# Mahnwesen

## **Ausgangslage**

Dieses Dokument soll Ihnen helfen, das Mahnwesen so zu organisieren, dass es die individuellen Bedürfnisse ihres Betriebs berücksichtigt. Es richtet sich somit in erster Linie an Geschäftsführer und Verantwortliche im Rechnungswesen. Umfassende Buchhaltungskenntnisse werden vorausgesetzt. Ebenso wird erwartet, dass Sie zumindest ansatzweise mit den geltenden Rechtgrundlagen vertraut sind.

Im Gegensatz zum klassischen Versandhandel nimmt in der Reisebranche das Mahnwesen noch eine eher untergeordnete Rolle ein. Der Grund dafür liegt auf der Hand: Dokumente werden in der Regel erst nach vollständiger Bezahlung übergeben. Dadurch werden Debitorenausstände bei entsprechender Buchführen weitgehend vermieden, zumal die Leistungen gemäss den allgemeinen TRISS Empfehlungen erst am Abreisetag debitorisiert werden. Trotzdem kommt es vor, dass Sie Kunden auf Ausstände aufmerksam machen müssen. Wie Sie TRISS in dieser Aufgabe unterstützt ist Gegenstand dieses Dokuments.

#### Ein kurzer Exkurs zur Rechtsgrundlage

Grundsätzlich regelt OR 102 ff. das korrekte Vorgehen. Bevor Sie Kunden mahnen, sollten Sie alle anderen Möglichkeiten ausschöpfen. Der Glaube, Sie müssten mehrmals Mahnen, im Stil "1. Mahnung", "2. Mahnung" und "3. und letzte Mahnung" ist falsch. Je nachdem, wie Sie Ihre Rechnungen formulieren, ist nicht einmal eine Mahnung nötig, um einen Kunden in Verzug zu setzen. Seien Sie aber auf der Hut. Ein schlampiger Umgang mit Zahlungskonditionen kann sich rächen! Leistet ein Kunde zum Beispiel trotz Vereinbarung keine Anzahlung und tolerieren Sie dies stillschweigend, so könnte es sein, dass ein Gericht einer Argumentation folgt, durch Nichtbezahlen der Anzahlung hätten Sie annehmen müssen, dass der Kunde vom Vertrag zurücktreten wolle und Sie nur die geschuldeten Annullationskosten geltend machen können. Fazit: Wenn Sie eine Anzahlung vereinbaren, empfiehlt es sich auf deren fristgerechten Bezahlung bestehen.

### Wie ermitteln Sie säumige Zahler

Die Anzahlungsqueue  $\bullet$  zeigt Dossiers, bei denen bis zum Stichtag  $\bullet$  die Anzahlung noch nicht geleistet worden ist. Sinngemäss verhält sich die Restzahlungsqueue <sup>2</sup>. Beachten Sie, dass die Queue standardmässig auf "Eigene Einträge" steht. Bei Bedarf können Sie diesen Anzeigefilter umstellen.

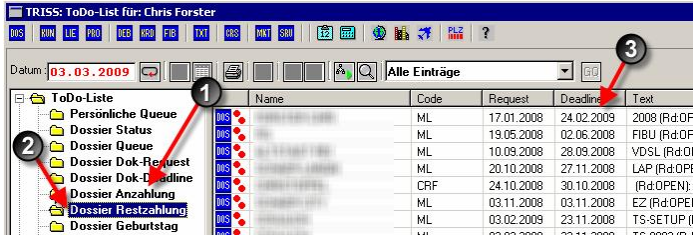

Prüfen Sie zusätzlich regelmässig ihre Auftragsbearbeitung auf "offene Dossiers". Als "offene Dossiers" gelten Aufträge, deren Saldo nicht gleich Null ist. Welche Parameter Sie bei dieser Auswertung verwenden, hängt von Ihrer Arbeitstechnik ab. Insbesondere wenn Sie mit Aufträgen ohne Reisedatum arbeiten und nebst Standard-Dossiers weitere Dossier Arten verwenden.

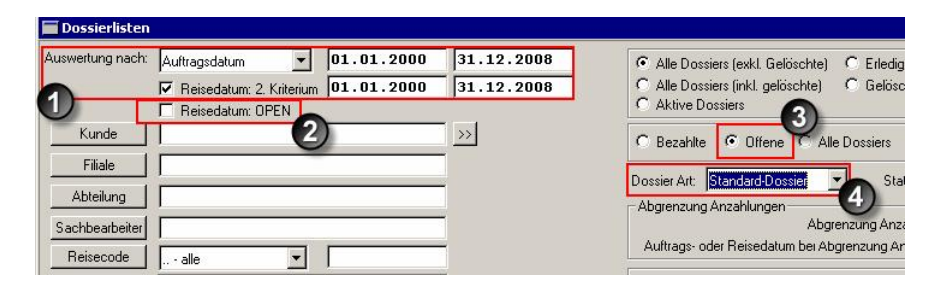

### Ein säumiger Zahler, wie gehen Sie vor

Im Reisegeschäft genügt es meist, den Kunden diplomatisch und schonend auf einen Ausstand aufmerksam zu machen. In der Umgangssprache spricht man in diesem Zusammenhang gerne von "Zahlungserinnerung". Sie unterscheidet sich in Form und meist auch Ton von einer Mahnung im rechtlichen Sinn.

Wir können in diesem Zusammenhang nicht eindrücklich genug darauf hinweisen, dass Sie jedes Dossier genau ansehen sollten, bevor Sie einen Kunden unbedacht mahnen. Viele Kunden reagieren ungehalten, wenn ihnen ungerechtfertigt Zahlungsaufforderungen und Mahnungen zugestellt werden.

Erstellen Sie Formularvorlagen, welche Ihre Bedürfnisse abdecken.

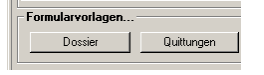

Zum Beispiel je eine Vorlage für:

- Zahlungserinnerung
- Mahnung
- Einleitung Verfahrung

TRISS kennt zwar keine eigentliche Mahnstufenverwaltung. Aus der Print History geht jedoch hervor, welche Formulare wann gedruckt worden sind. Dabei kann davon ausgegangen werden, dass diese auch versandt wurden.

#### Die Vorfälle dokumentieren

TRISS bietet Ihnen Möglichkeiten, die Vorgänge und Informationen rund um säumige Zahler zu verwalten. Im Dossierregister "Queue/History/Info" können Sie entsprechende Informationen erfassen.

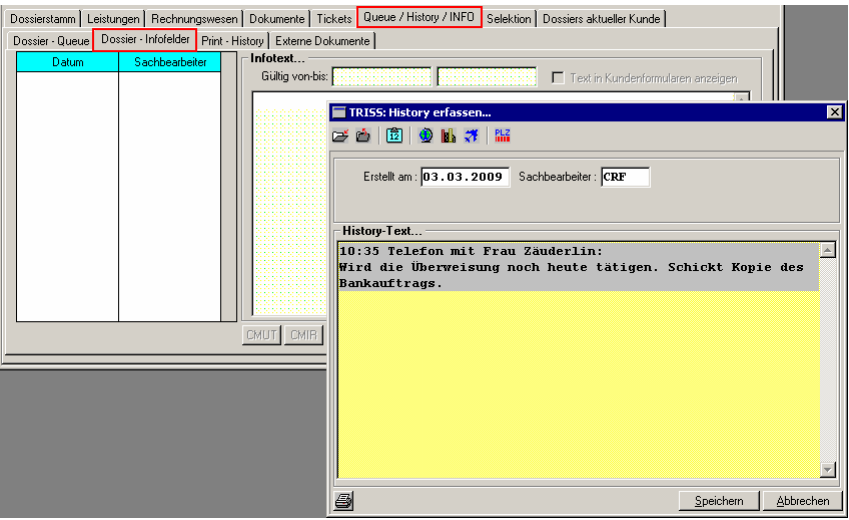

Über die Funktion SFI / RFI können Sie die Eingaben zusätzlich strukturieren. Mehr dazu finden Sie unter [http://www.triss.ch/pdf/SFI\\_RFI.pdf](http://www.triss.ch/pdf/SFI_RFI.pdf)

## "Mahnlauf"

Erstellen Sie eine Selektion, welche als Resultat die offenen Dossiers mit Saldo zu Ihren Gunsten enthält. Wählen Sie eine der folgenden Varianten:

a) **Drucken Sie über die Liste "S-Kundendokumente"** die gewünschten

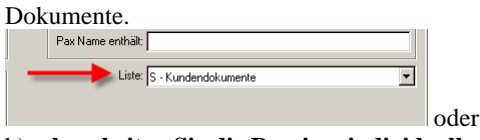

## b) **bearbeiten Sie die Dossiers individuell**.

Dabei können Sie, anstatt eine Liste auszudrucken und jedes Dossier einzeln aufzurufen, mit der Funktion "bearbeiten" alle Dossiers im Batchverfahren durcharbeiten, verändern, die benötigten Dokumente ausdrucken und Notizen

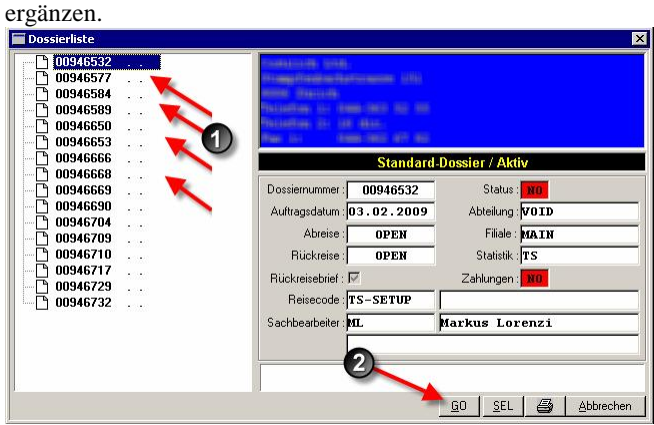

Achtung: Mit einem Doppelklick auf eine Dossiernummer  $\bullet$  oder der Funktion "Go" <sup> $\odot$ </sup> verlassen Sie das Batchverfahren und springen in das gewählte Dossier und die Selektion geht verloren.

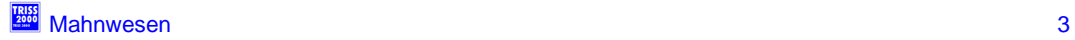